# Certification Path Validation Test Tool — OCSP Test Results

# <span id="page-1-0"></span>Document history

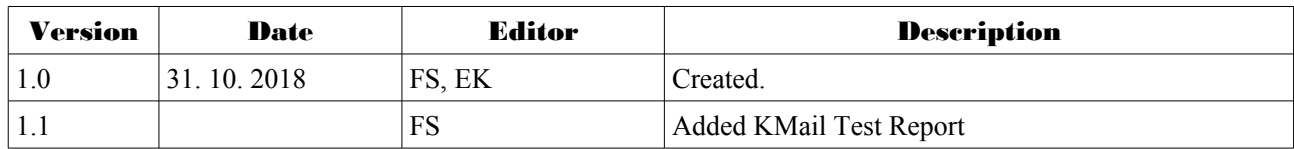

### Authors

Dr. Evangelos Karatsiolis MTG AG Dolivostraße 11 64293 Darmstadt

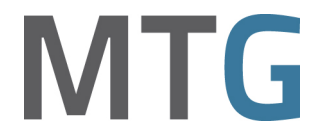

Dr. Falko Strenzke cryptosource GmbH Pallaswiesenstraße 182 64293 Darmstadt

> cryptosource Cryptography. Security.

# Table of Contents

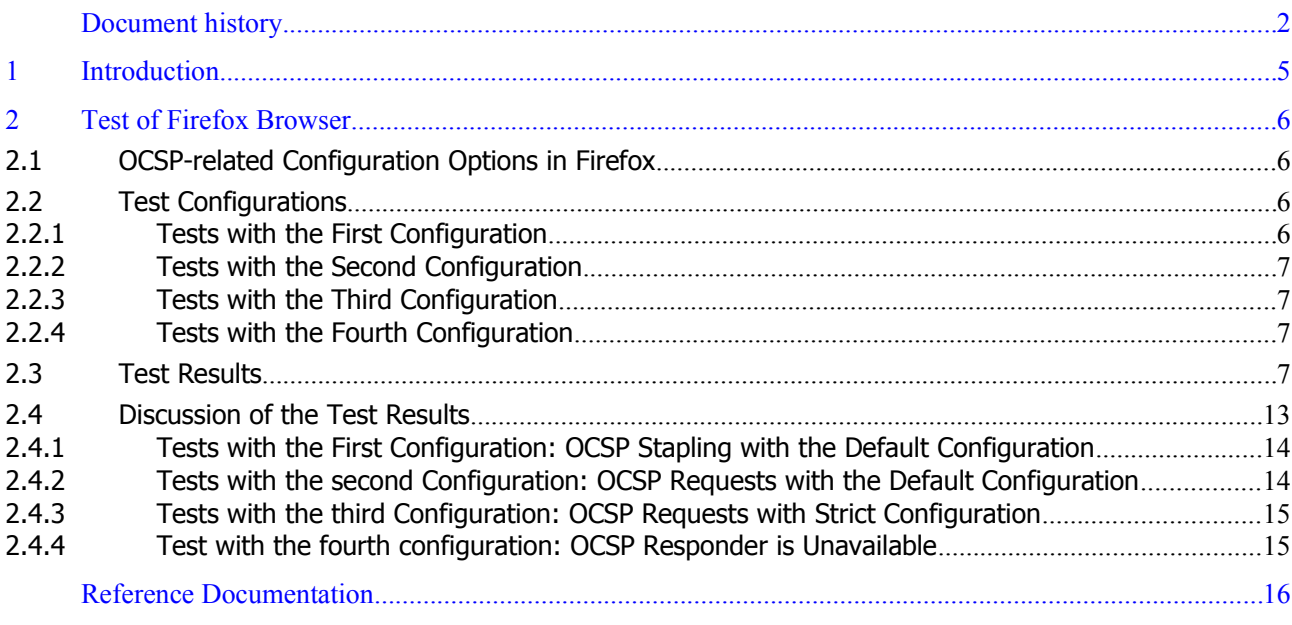

# Figures

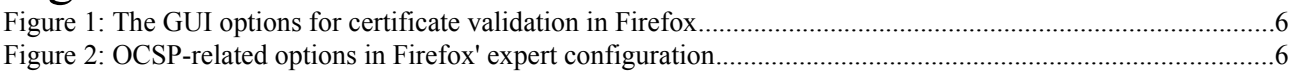

### Tables

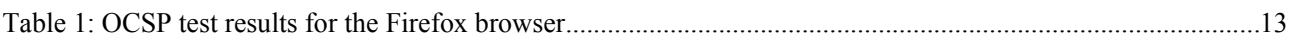

# <span id="page-3-0"></span>1 Introduction

The Certification Path Validation Test Tool (CPT) [CPT-UD] version 1.1 and its associated TLS Test Tool [CPT-TE] have been enhanced with functionality for the Online Certificate Status Protocol (OCSP). Furthermore, the test suite shipped with the CPT has been extended by 20 tests targeting the processing of OCSP responses. The server certificates defined in those test cases feature an Authority Information Access (AIA) certificate extension which points to an OCSP responder URI, with the exception of those test cases where this property is deliberately violated.

These new OCSP tests have been applied to the following test subjects:

- **•** Firefox 62.0.3 (64-bit)
- **•** OpenSSL 1.1.0g
- <span id="page-3-2"></span><span id="page-3-1"></span>**•** KMail 5.8.3 (tested in Kubuntu 18.10)

The Firefox browser is tested using the TLS Test Tool together with the browser test web framework that are both part of the CPT extensions [CTP-TE]. The testing procedure and result regarding the Firefox Browser are presented in Section [2.](#page-4-3) For OpenSSL, the tests are performed on the OpenSSL command line application that supports OCSP queries. The concrete test setup and the test results for OpenSSL are described in Section Fehler: [Referenz nicht gefunden.](#page-3-2) The tests of KMail using the S/MIME e-mail files generated by the CPT are documented in Section [Fehler: Referenz nicht gefunden.](#page-3-1)

### <span id="page-4-3"></span>2 Test of Firefox Browser

In the following, the test setup and the test results for the Firefox Browser are presented.

### <span id="page-4-2"></span>2.1 OCSP-related Configuration Options in Firefox

Firefox offers the following configuration options with respect to OCSP-based determination of the revocation status of a certificate. In the GUI, when selecting "Preferences" from the main menu and afterwards "Privacy & Security", at the very bottom of the displayed configuration page, a checkbox for querying of an OCSP responder can be set, as shown in Figure [1.](#page-4-5) By default, this checkbox is enabled.

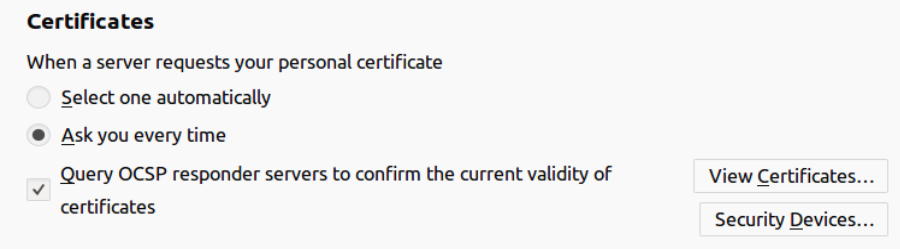

<span id="page-4-5"></span>*Figure 1: The GUI options for certificate validation in Firefox*

The tests were executed with the checkbox enabled.

Furthermore, when accessing the advanced configuration options of Firefox by entering "about:config" in the address bar, and then restricting the displayed rows by entering the string "ocsp" in the "Search" field, the OCSPrelated options as shown in Figure [2](#page-4-4) are displayed.

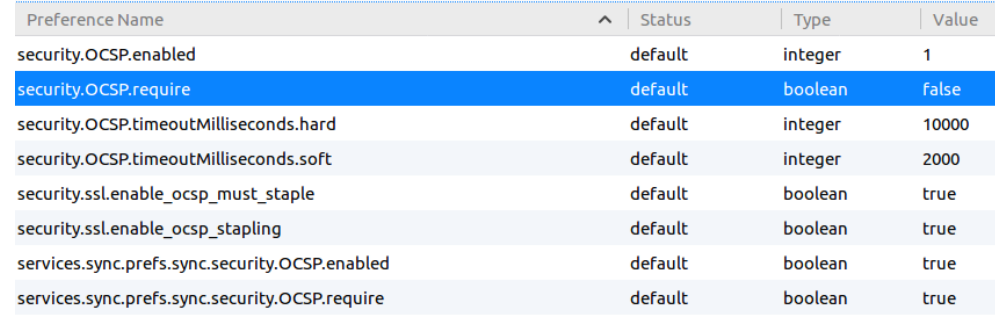

<span id="page-4-4"></span>*Figure 2: OCSP-related options in Firefox' expert configuration*

From these variables, only the second from the top, namely "security.OCSP.require", was varied in the tests. A Firefox configuration where this property is set to "true" is also referred to as "strict configuration" in the following.

#### <span id="page-4-1"></span>2.2 Test Configurations

The Firefox browser supports determination of the certificate status based on OCSP requests [RFC 6960] as well as using the Certificate Status Request TLS extension [RFC 6066], colloquially referred to as "OCSP stapling".

The OCSP tests of the default test suite of CPT were executed against the Firefox web browser in four different configurations of the TLS Test Tool and Firefox. All tests where executed using the test framework for web browsers that is part of the CPT extensions [CPT-TE].

#### <span id="page-4-0"></span>2.2.1 Tests with the First Configuration

The first test configuration is characterized as follows:

- Firefox is used in the default configuration,
- OCSP Stapling is activated in the TLS Test Tool ("do\_use\_ocsp\_stapling=True" in config.py).

#### <span id="page-5-3"></span>2.2.2 Tests with the Second Configuration

The second test configuration is as follows:

- **•** Firefox is again used in the default configuration,
- OCSP Stapling is disabled in the TLS Test Tool ("do\_use\_ocsp\_stapling=False" in config.py),
- <span id="page-5-2"></span>**•** and the HTTP OCSP server of the CPT is activated.

#### 2.2.3 Tests with the Third Configuration

The third configuration that was tested is

- **•** Firefox is used in a custom configuration, namely, in contrast to the default configuration, the property "security.OCSP.require" under "about:config" is set to "true" ("strict configuration"),
- OCSP Stapling is disabled in the TLS Test Tool ("do\_use\_ocsp\_stapling=False" in config.py),
- <span id="page-5-1"></span>• and the HTTP OCSP server of the CPT is activated.

#### 2.2.4 Tests with the Fourth Configuration

For a fourth configuration, one specific test case was executed to determine the behaviour of Firefox when neither OCSP stapling nor an OCSP responder is available. This configuration is equal to the third configuration, with the only difference that the HTTP OCSP server of the CPT is not running.

Test case CERT\_PATH\_OCSP\_12 tests the behaviour of an application when a valid delegated OCSP-signer certificate is used to sign the OCSP response indicating that the certificate is "good". Specifically, this positive test case was carried out in order to determine how Firefox behaves when the URL of OCSP server as indicated in the AIA extension of the server certificate is not available.

#### <span id="page-5-0"></span>2.3 Test Results

Table [1](#page-11-1) shows the OCSP test results for the Firefox browser with the first three configurations. Those columns the labels of which indicate "(1st Conf., Stapling)" refer to the first configuration.

The test results for the second configuration are given in the column "Test Result (2nd Conf., OCSP Request)". For these test results, the column indicating the alerts sent is omitted. This is possible without any loss of information since the test results for the second configuration differ from that of the first configuration only in a number of tests where in the second configuration invalid certificates are accepted as valid. Accordingly, for non of those tests an alert is recorded. For the other tests, the results of which coincide with those for the first configuration, the alerts sent by the test subject are already documented for the first configuration.

The test results of the third configuration completely coincide with those of the first configuration and are thus not explicitly contained in the table.

The test results for the fourth configuration is as follows: The test result for CERT\_PATH\_OCSP\_12 is that Firefox denies the connection in this case and sends a bad certificate alert, and thus behaves correctly given that the OCSP URI specified in the server certificate is not available.

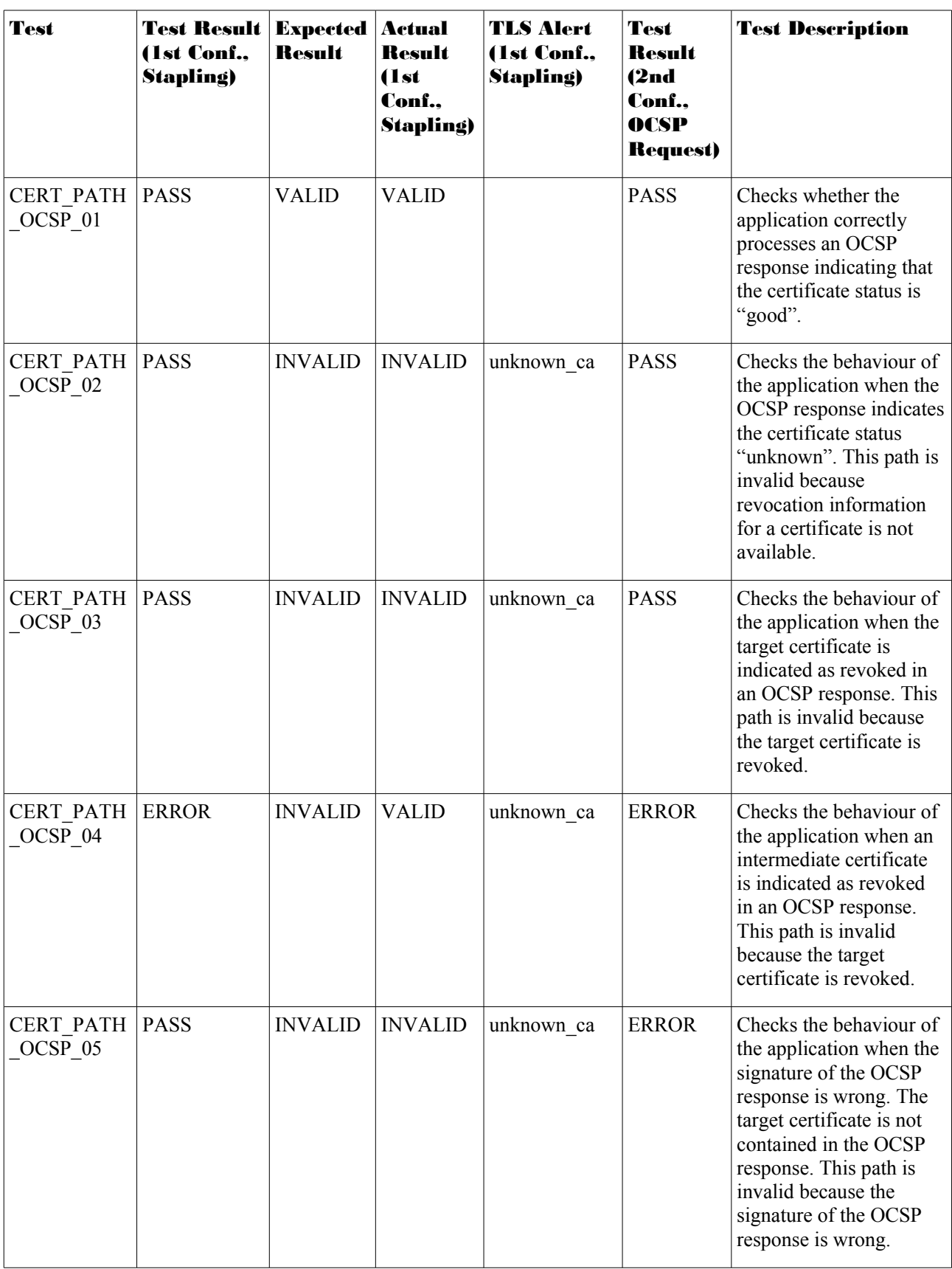

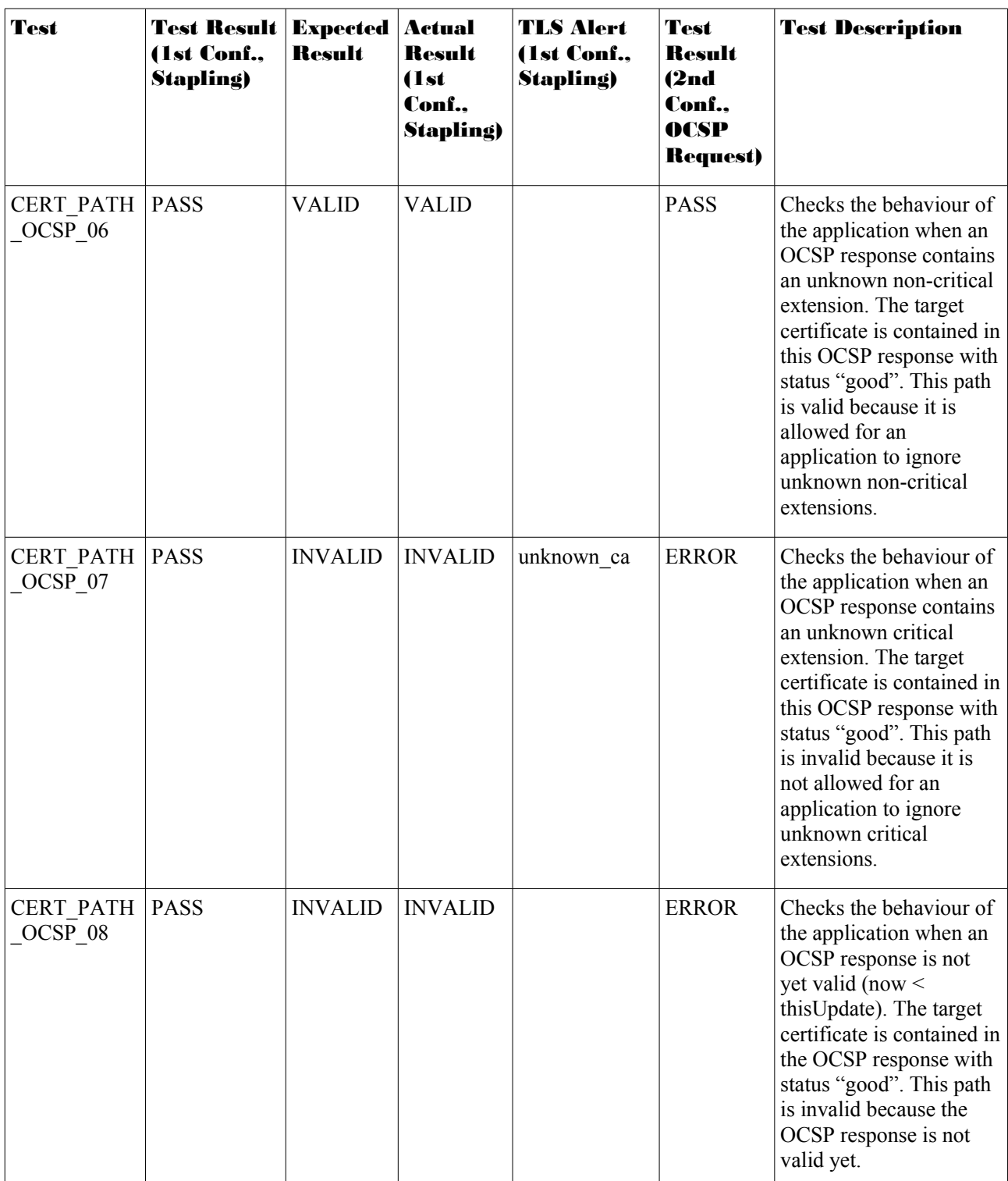

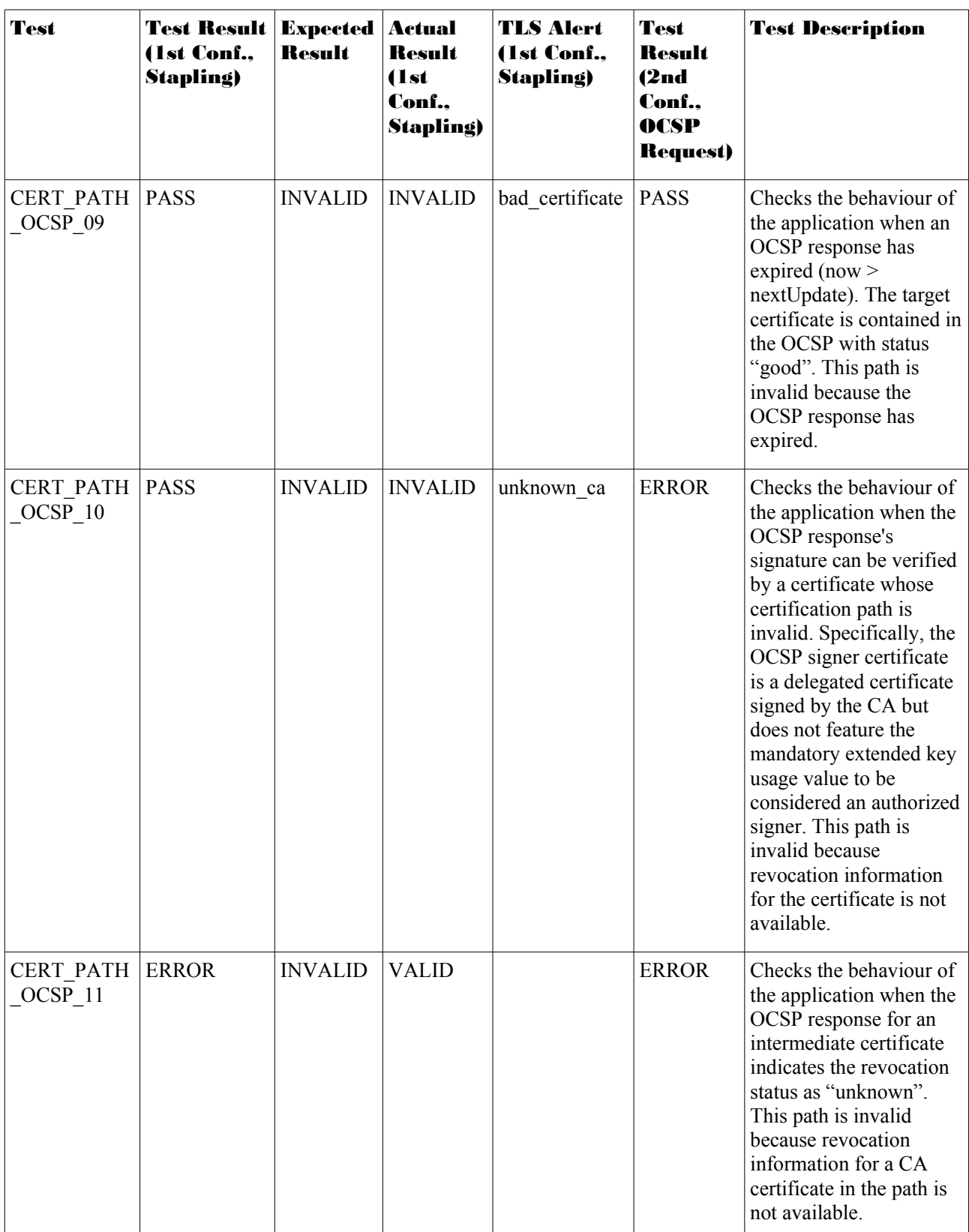

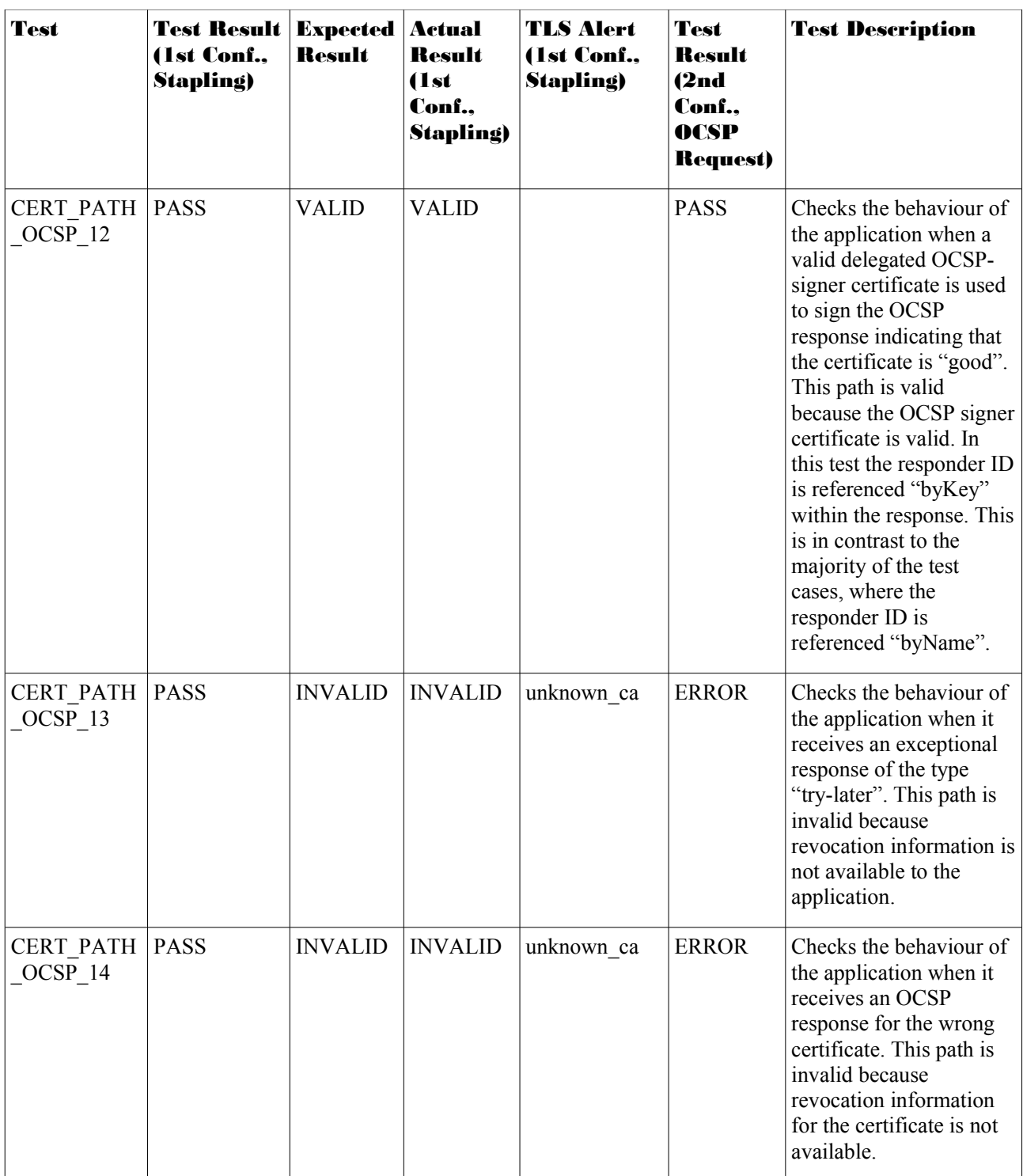

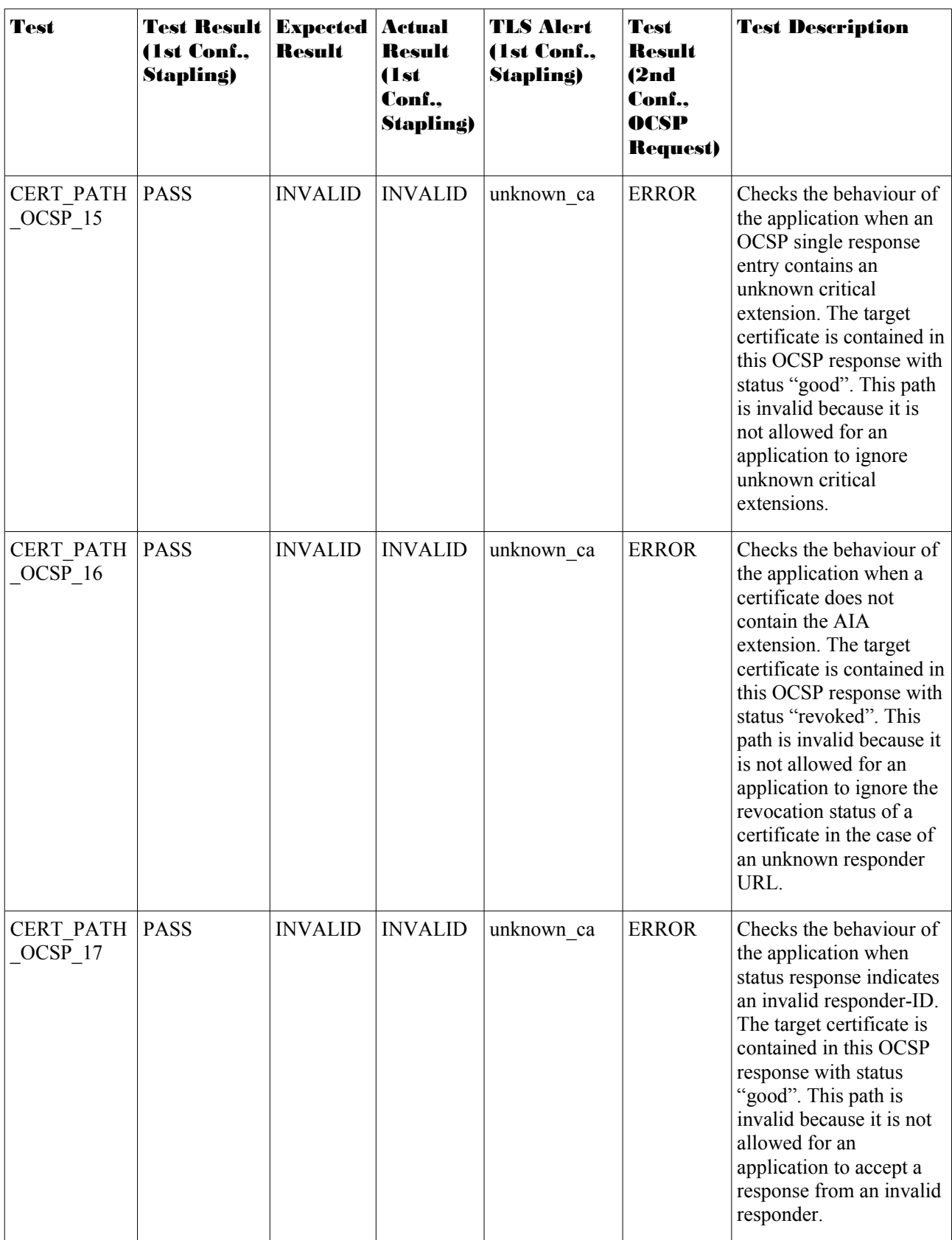

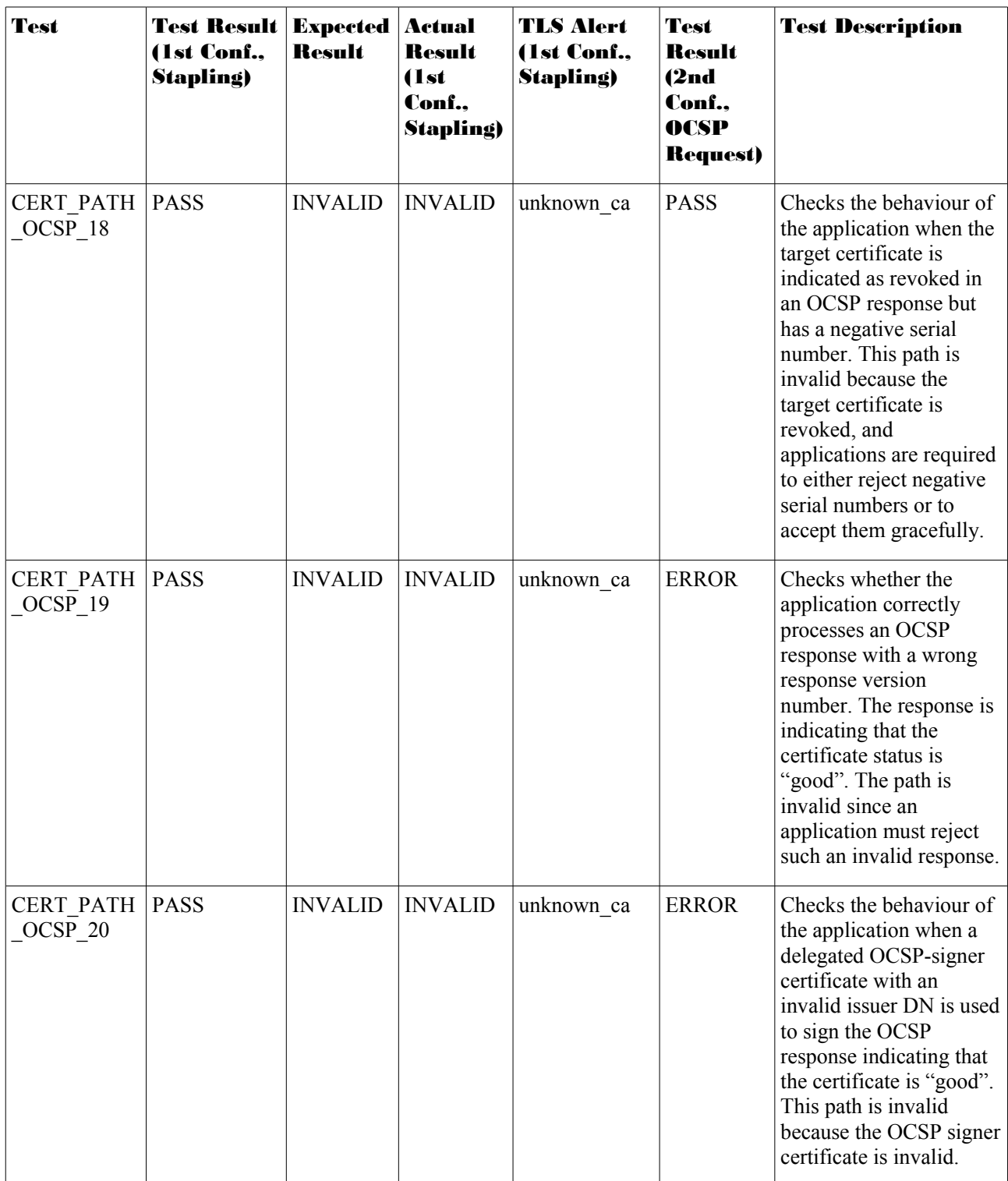

<span id="page-11-1"></span>*Table 1: OCSP test results for the Firefox browser*

### <span id="page-11-0"></span>2.4 Discussion of the Test Results

In this section the test results for Firefox in the four different configuration are discussed.

#### <span id="page-12-1"></span>2.4.1 Tests with the First Configuration: OCSP Stapling with the Default **Configuration**

The first test configuration enables OCSP stapling in the TLS Test Tool and uses Firefox in the default configuration. In this case, Firefox sends the Certificate Status Request TLS Extension within its ClientHello message and the TLS Test Tool replies with a Certificate Status message containing the OCSP response for the server certificate defined for the respective test case. The test results given for this configuration in Table [1](#page-11-1) only exhibit the following two failures:

- **•** CERT\_PATH\_OCSP\_04
- **•** CERT\_PATH\_OCSP\_11

Both of these tests check the behaviour of the test subject with respect to the revocation status of an intermediate CA certificate. From the test results, it can be concluded that Firefox deliberately omits the validation of the revocation status of such certificates. Note that based on the Certificate Status Request Extension [RFC 6066], it is generally only possible to indicate the revocation status of the server certificate itself, and not that of any intermediate CA certificates. Accordingly, the behaviour of Firefox can be seen as an acceptable choice for the validation of certificates in the scope of the TLS protocol.

#### <span id="page-12-0"></span>2.4.2 Tests with the second Configuration: OCSP Requests with the Default **Configuration**

The tests with the second configuration have the purpose of checking the behaviour of Firefox in the default configuration when OCSP stapling is not supported by the TLS server it connects to. In this case, Firefox does not receive the OCSP response within the TLS handshake. Thus, it sends an OCSP request for the TLS server certificate to the HTTP OCSP server of the CPT. TThis server answers with the corresponding OCSP response for the current test case. As shown in Table [1,](#page-11-1) the test results for this configuration differ significantly from those for the first configuration. Namely, the following test cases, that result in "PASS" for the first configuration yield an error for the second. In all of these test cases, with the second configuration Firefox accepts erroneous OCSP responses which are correctly refused in the tests with the first configuration.

- **•** CERT\_PATH\_OCSP\_05: invalid signature of the OCSP response
- CERT\_PATH\_OCSP\_07: unknown critical extension in the OCSP response
- CERT\_PATH\_OCSP\_08: OCSP response is not yet valid
- CERT\_PATH\_OCSP\_10: OCSP signer certificate is invalid (missing extended key usage)
- **•** CERT\_PATH\_OCSP\_13: OCSP answers with "try-later"
- CERT\_PATH\_OCSP\_14: OCSP response for wrong certificate
- CERT PATH\_OCSP\_15: unknown critical extension in single OCSP response
- CERT\_PATH\_OCSP\_16: target certificate does not contain an OCSP URL
- CERT\_PATH\_OCSP\_17: OCSP response contains an invalid responder ID
- CERT PATH\_OCSP\_19: OCSP response carries wrong version number
- **•** CERT\_PATH\_OCSP\_20: OCSP signer certificate is invalid (invalid issuer DN)

The test results show that the verification of the OCSP response by Firefox is basically not in place in this configuration. Only a minority of the negative test cases is processed correctly by the test subject. Furthermore, the selection of the checks that are actually applied in this configuration follows no consistent pattern. For instance, the test CERT\_PATH\_OCSP\_09, which checks for an expired response, is still "PASS", while the test CERT PATH OCSP  $\overline{08}$ , in which the OCSP response is not yet valid, fails.

Accordingly, the default configuration of Firefox must be considered as being vulnerable to accepting revoked certificates.

#### <span id="page-13-1"></span>2.4.3 Tests with the third Configuration: OCSP Requests with Strict **Configuration**

The tests with the third configuration yield again the same test results as the first configuration, with the only exception of CERT\_PATH\_OCSP\_16. This test is "PASS" in the first configuration, but results in an error in the third configuration. In this test case the server certificate does not feature an AIA extensions and thus Firefox cannot fetch an OCSP response for the certificate. Whether the test result has to be considered an actual security vulnerability for this configuration cannot be unambiguously determined. Though the property "security.OCSP.require" is set to "true" in this configuration, it is not clear whether to interpret this in the sense that an OCSP response must be available whenever a certificate is checked or only when the certificate contains an AIA extension which points to a responder URI. The interpretation that lies behind the above described behaviour of Firefox is that only the latter requirement has to be met. Due to the absence of a documentation for the advanced configuration where the aforementioned property is set, a classification of the test result is not actually possible.

Obviously, as can be seen from the majority of the negative tests succeeding in this configuration in contrast to the second, the strict configuration of Firefox enables the enforcement of all checks of the OCSP response also in the case of OCSP responder queries. However, the test result for CERT\_PATH\_OCSP\_16 shows that an enforcement of an OCSP check for the server certificate is not possible if the certificate does not contain a pointer to an OCSP URI. If in such a case OCSP stapling is declined by the server, as is the case in this test configuration, the client would have to reject the server certificate in order to actually comply with a strict policy.

#### <span id="page-13-0"></span>2.4.4 Test with the fourth configuration: OCSP Responder is Unavailable

The test with the fourth configuration shows that with the strict configuration, the unavailability of the OCSP responder is correctly handled by Firefox if an AIA featuring an OCSP responder URI is contained in the server certificate.

### <span id="page-14-0"></span>Reference Documentation

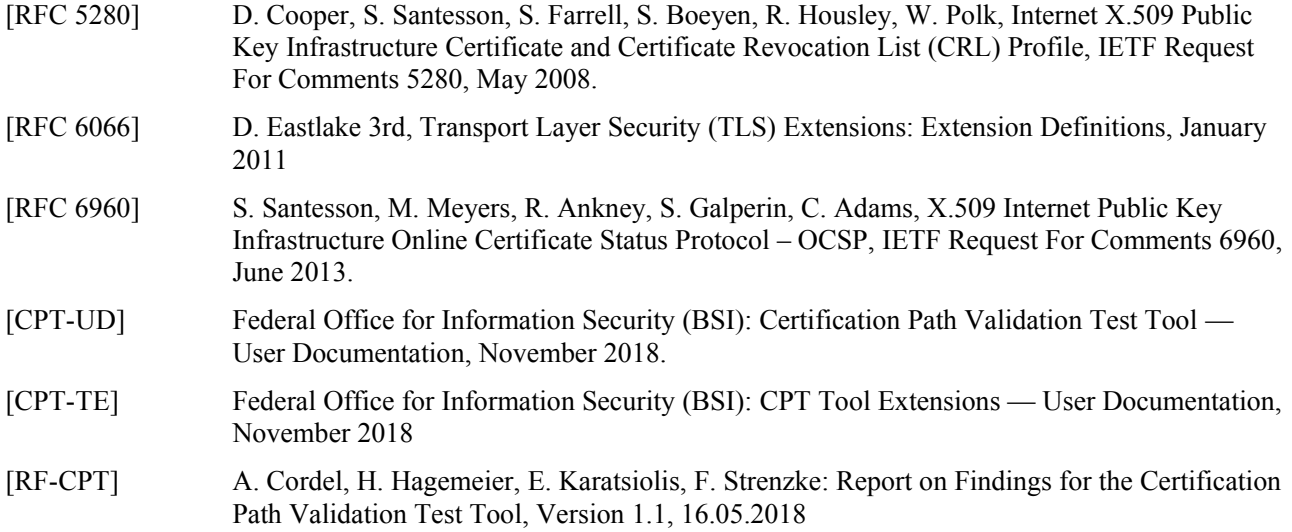